## **De Novo Review Process**

1. Under Table of Content (TOC) to go to De Novo Reviews.

**De Novo Review** 

2. Click on the hyperlink that appears under Protocol # column complete the following sections: Progress Report and Please choose the De Novo Review Action (choose Protocol will be renewed or Lapse upon expiration).

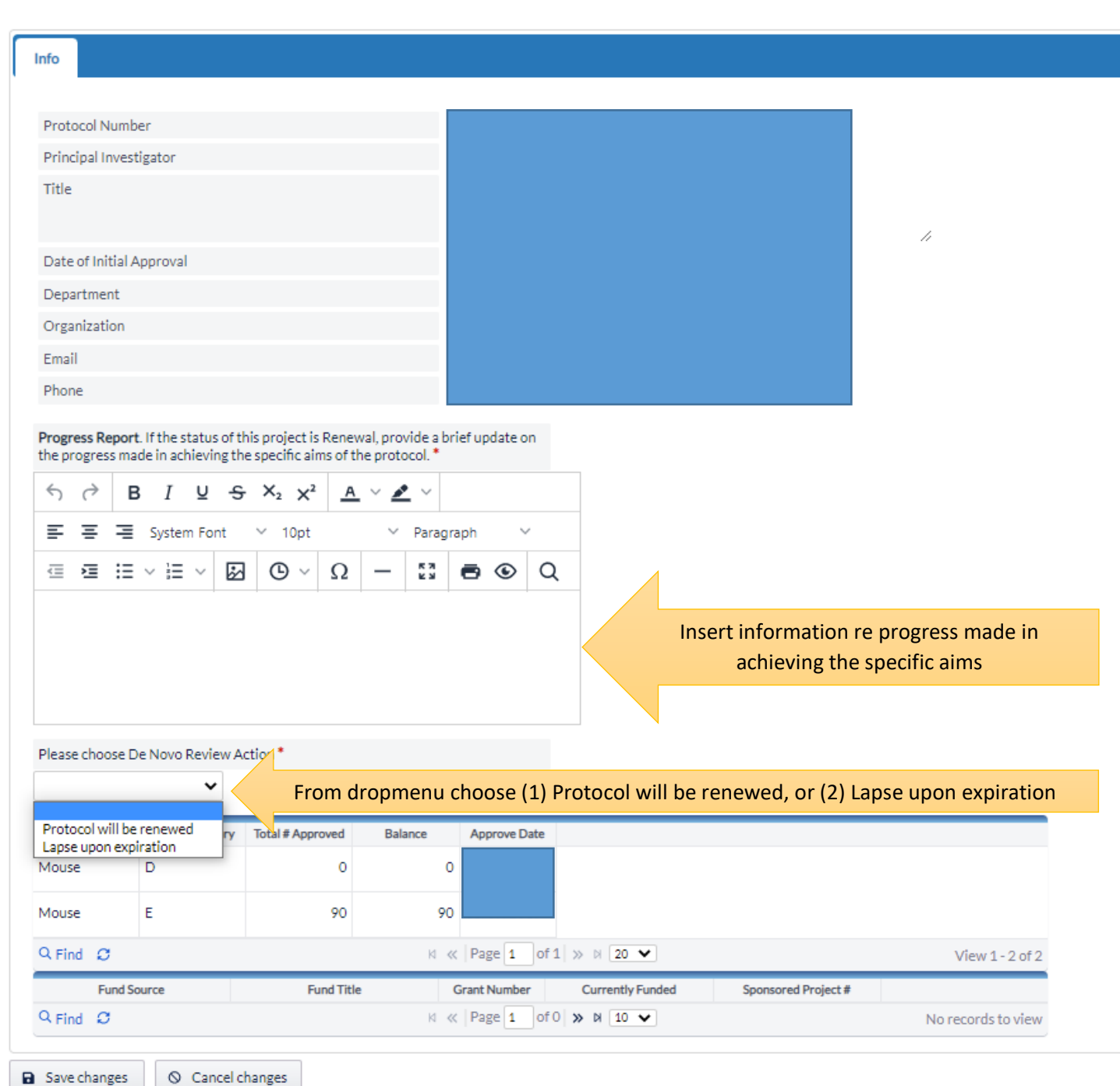

3. If you indicated Protocol will be renewed, click on Save changes. You will then have an opportunity to update all sections of the protocol application. Once you have updated all sections of the protocol application, you should submit to the IACUC for review. Note: The protocol number will remain the same.

4. If you indicated Lapse upon expiration, the following question will appear: If research is withdrawn, what is the disposition of animals? Here from dropdown menu choose: Euthanize, Leave with PI, or Transfer to Another Protocol. Then click on Save changes.